# **Formulardesigner/Beispiel: Schrift- & Hintergrundfarbe Abhängig von Eingabewerten Beispiel wie Schrift- & Hintergrundfarbe Abhängig von Eingabewerten geändert werden können**

Schriftfarbe:

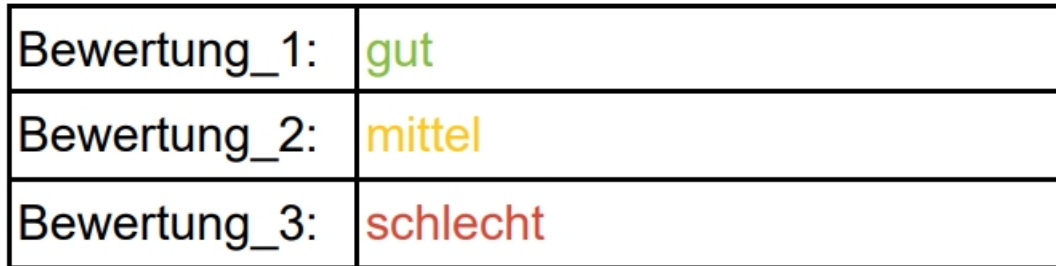

Die Farben von z.B. Schriftfarbe oder Hintergrundfarbe können je nach Eingabewert unterschiedlich eingestellt werden.

## **1. Formular erstellen**

Für dieses Beispiel wurde zunächst ein neues Formular erstellt, das die 3 Felder vom Typ "Auswahl mit Optionen" beinhaltet. Alle Felder bekamen die Optionen "gut;mittel;schlecht" versehen.

Hir

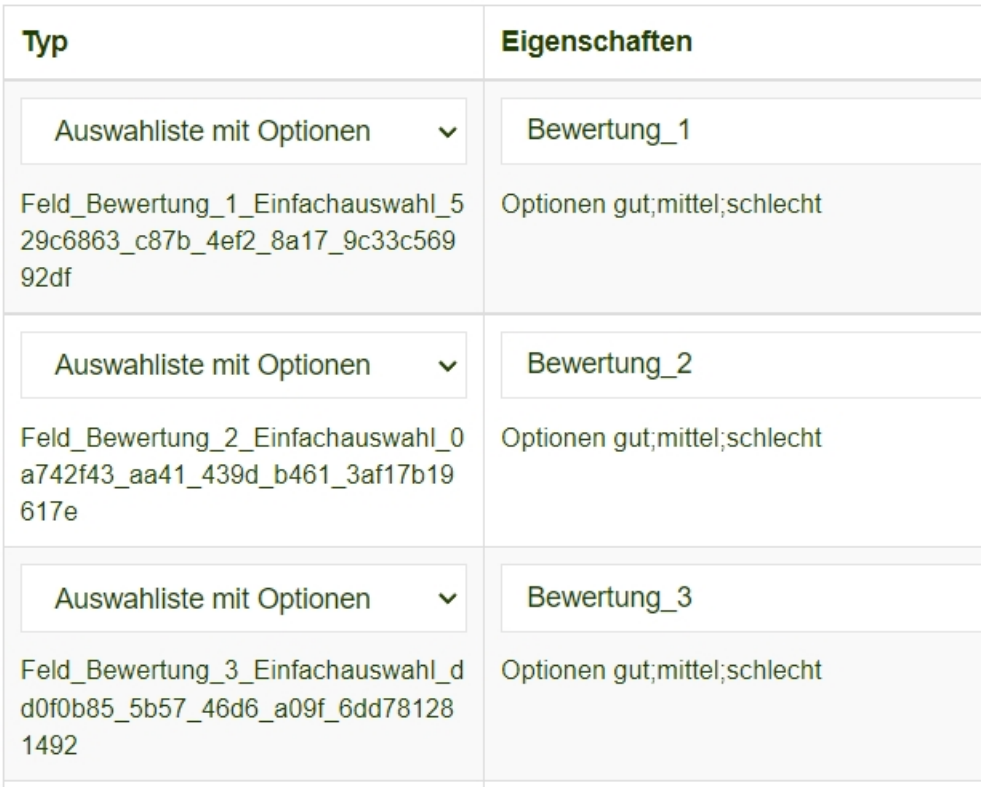

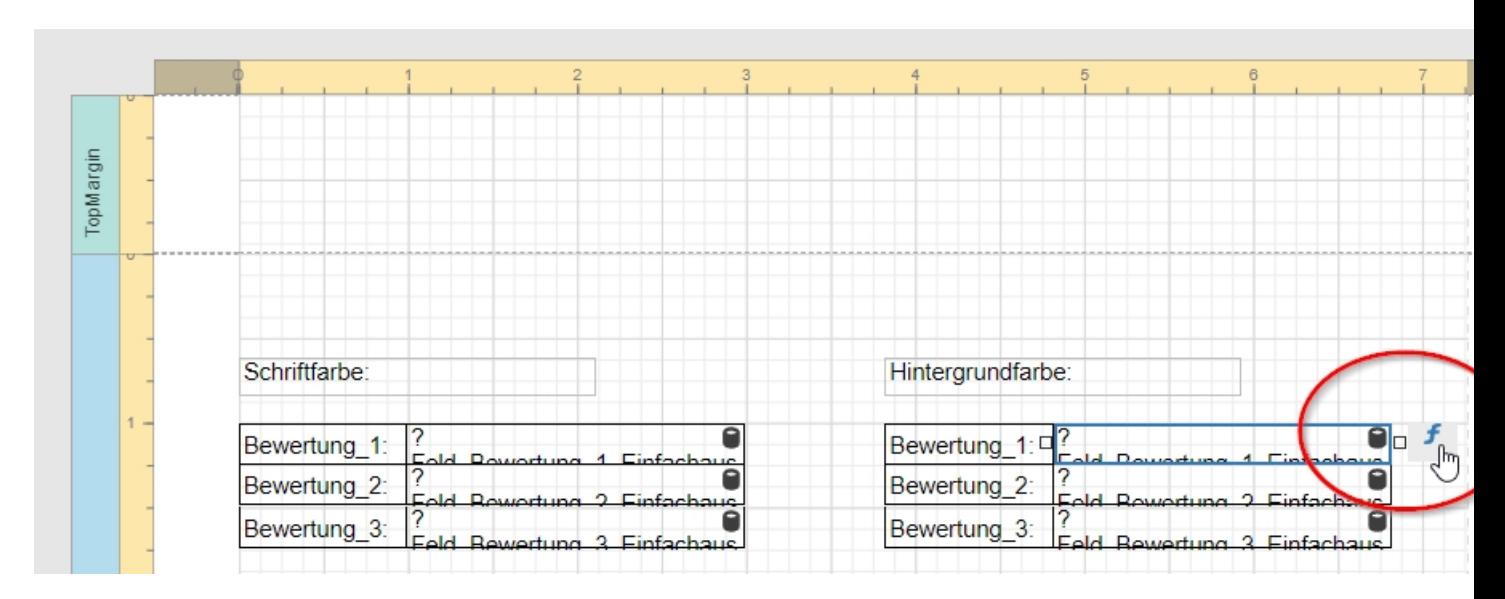

# **2. Einfügen der Ausdruckvorlage im Berichtsdesigner**

Im Berichtsdesigner ein Feld markieren und auf das geschwungene *f* klicken.

#### Ausdruck bearbeiten

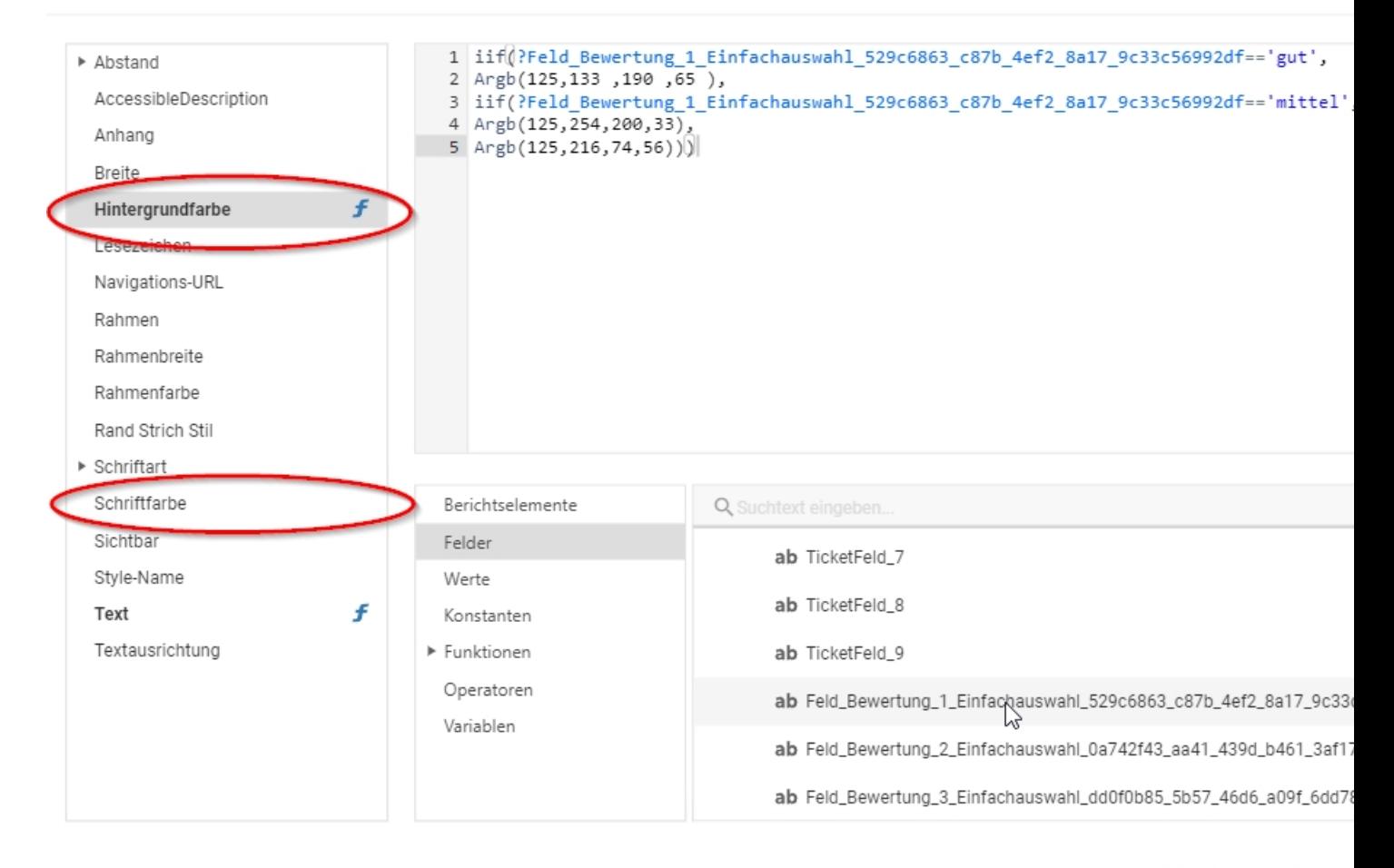

ОK ABBRECHEN AP

Klicken Sie dann auf die Hintergrundfarbe oder auf die Schriftfarbe und fügen folgende Ausdruckvorlage ein:

iif(?Feld\_Bewertung\_1\_Einfachauswahl\_529c6863\_c87b\_4ef2\_8a17\_9c33c5 6992df=='gut', Argb(125,133 ,190 ,65 ),

iif(?Feld\_Bewertung\_1\_Einfachauswahl\_529c6863\_c87b\_4ef2\_8a17\_9c33c5 6992df=='mittel', Argb(125,254,200,33),

Argb(125,216,74,56)))

Hinweis: Die Ausdruckvorlage, sowie alle weiteren Bearbeitungsschritte können für Hintergrundfarbe und für Schriftfarbe genommen werden. Entscheidend ist lediglich was links in der Auswahl gewählt wurde.

## **3. Anpassen der Datenfelder**

Die Vorlage muss noch an Ihrem Bericht angepasst werden. Dazu müssen die Datenbankfelder ausgetauscht werden.

Ausdruck bearbeiten

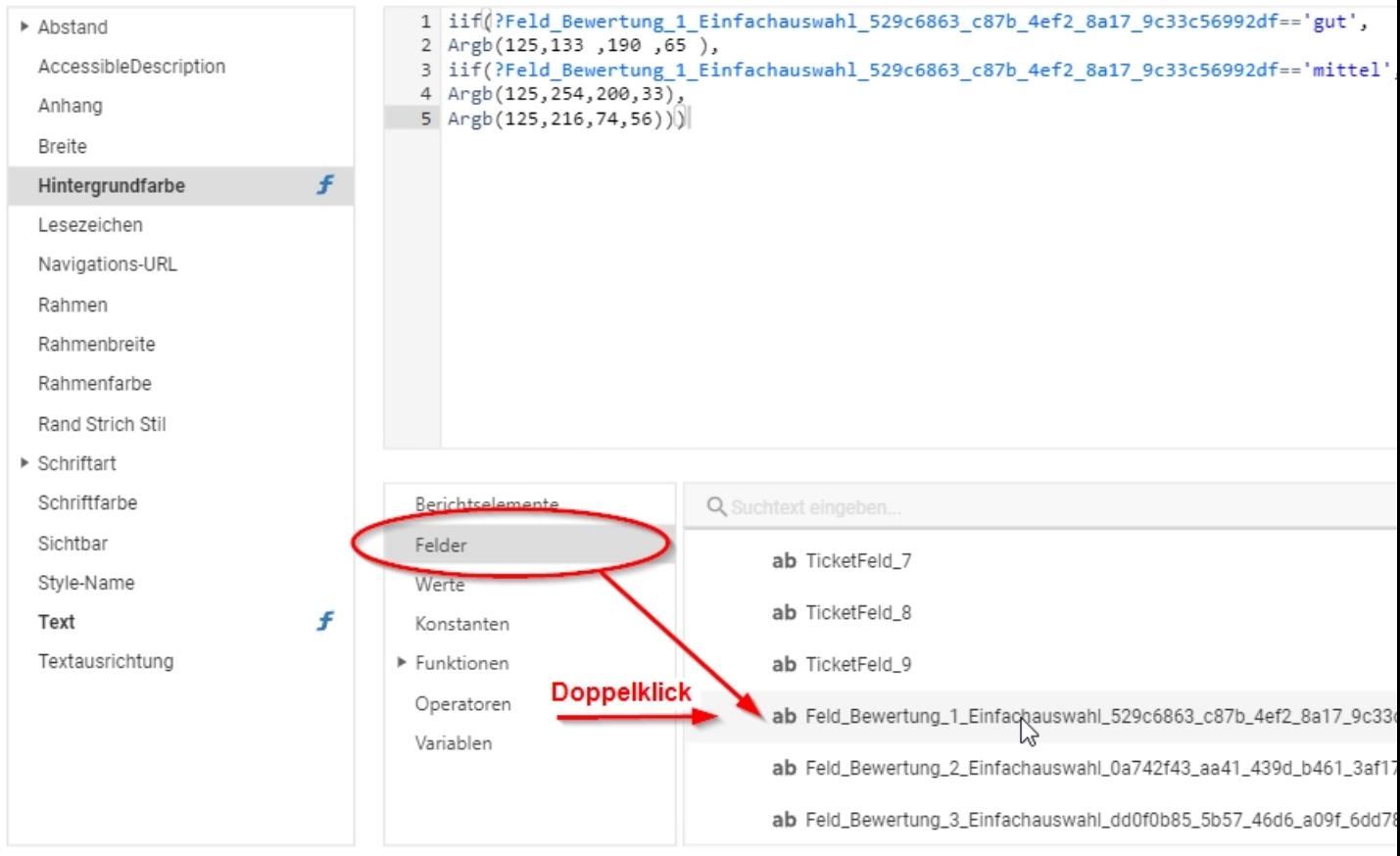

OK ABBRECHEN AP

Die Datenbankfelder sind die hellblau markierten Texte die mit einem '?' beginnen. Löschen Sie zunächst das bestehende Datenbankfeld. Gehen Sie daraufhin auf *Felder* und doppelklicken Sie auf das Feld von dem die Farbe abhängig sein soll. Das Feld wird daraufhin in den Eingabebereich geholt. Achten Sie darauf, das dieses an der richtigen Position ist.

## **4. Anpassen der Werte**

Derzeit werden die Datenbankfelder mit den Werten 'gut' und 'mittel' verglichen, da in Schritt 1 bei der Formularerstellung auch die Auswahl der Optionen "gut;mittel;schlecht" genommen wurden.

iif(?Feld\_Bewertung\_1\_Einfachauswahl\_529c6863\_c87b\_4ef2\_8a17\_9c33c56992df=='gut', Argb(125,133 ,190 ,65 ),

iif(?Feld Bewertung 1 Einfachauswahl 529c6863 c87b 4ef2 8a17 9c33c56992df=='mitte l', Argb(125,254,200,33),

Argb(125,216,74,56)))

Die dritte Option 'schlecht' wird hier nicht dargestellt da diese auftritt wenn die ersten beiden Optionen nicht auftreten.

Sollten Sie bei der Formularerstellung andere Optionen zur Auswahl nehmen, müssen die Werte hier auch angepasste werden.

### **5. Anpassen der Farben**

Es werden in der Ausdruckvorlage 3 unterschiedliche Farbtöne verwendet:

Argb(125,133 ,190 ,65 ) für grün

Argb(125,254,200,33) für gelb

Argb(125,216,74,56) für rot

iif(?Feld\_Bewertung\_1\_Einfachauswahl\_529c6863\_c87b\_4ef2\_8a17\_9c33c56992df=='gut', Argb(125,133 ,190 ,65 ),

iif(?Feld Bewertung 1 Einfachauswahl 529c6863 c87b 4ef2 8a17 9c33c56992df=='mitte l', Argb(125,254,200,33),

Argb(125,216,74,56)))

Sie können sich die Farbtöne nach belieben anpassen. Argb() hat 4 Werte, der erste steht für die Deckkraft, der zweite für den Rotanteil, der dritte für den Grünanteil und der vierte für den Blauanteil.

Die Werte können von 0 - 255 gehen. Wobei umso höher der Wert desto stärker dessen Ausprägung.

Farbton Beispiele:

Argb(255, 0 , 255, 0) würde ein starkes Grün wiedergeben

Argb(20,0,0,255) würde ein schwaches Blau wiedergeben